# Інструкція щодо перерахування коштів з поточного рахунку ФОП на власну карту

### **1. Через мобільний додаток Приват24 для фізичних осіб**

Оберіть меню «Бізнес» → «Переказ собі»

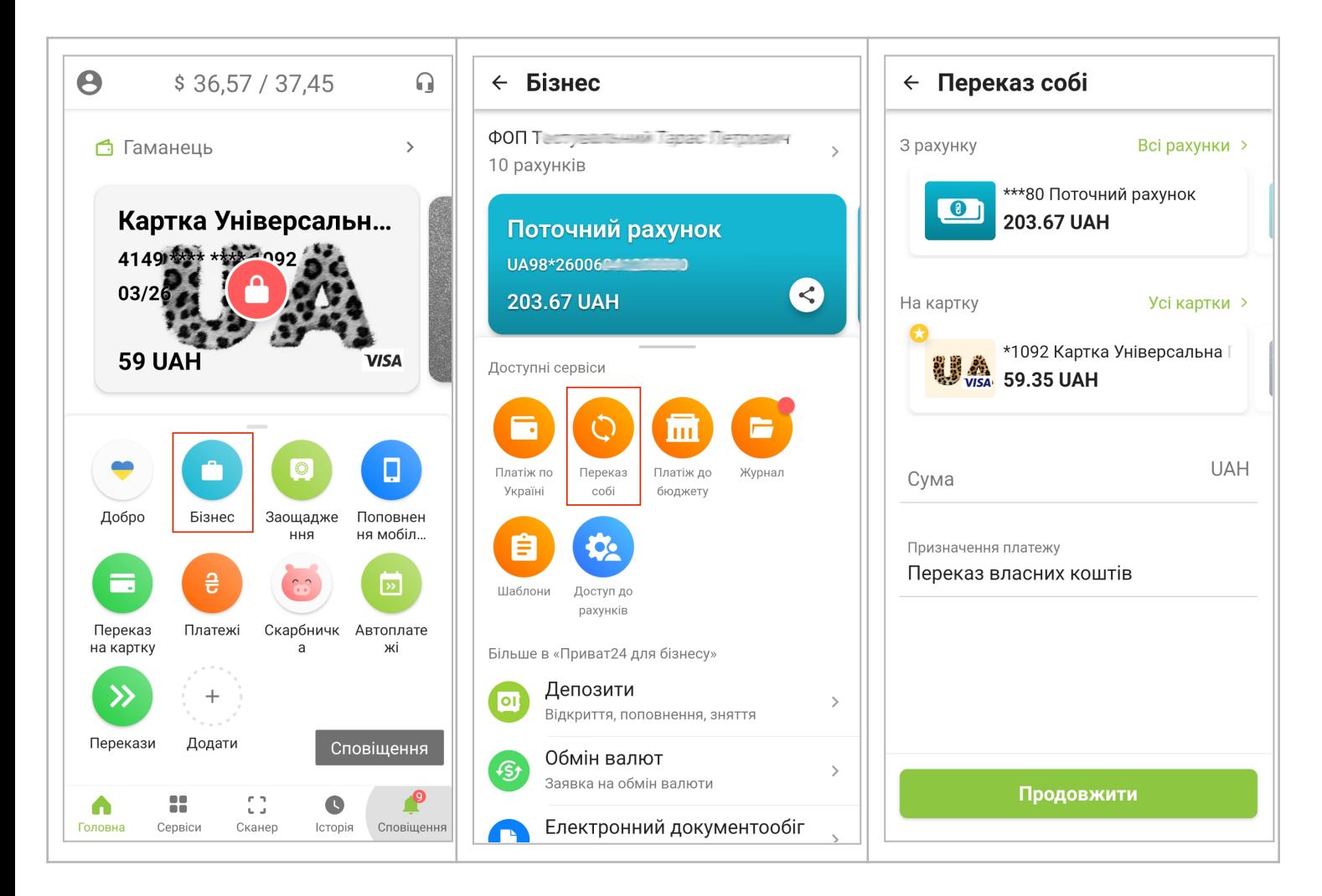

### **2. Через мобільний додаток** «**[Приват24](https://privatbank.ua/apps/privat-24-business) для бізнесу**»

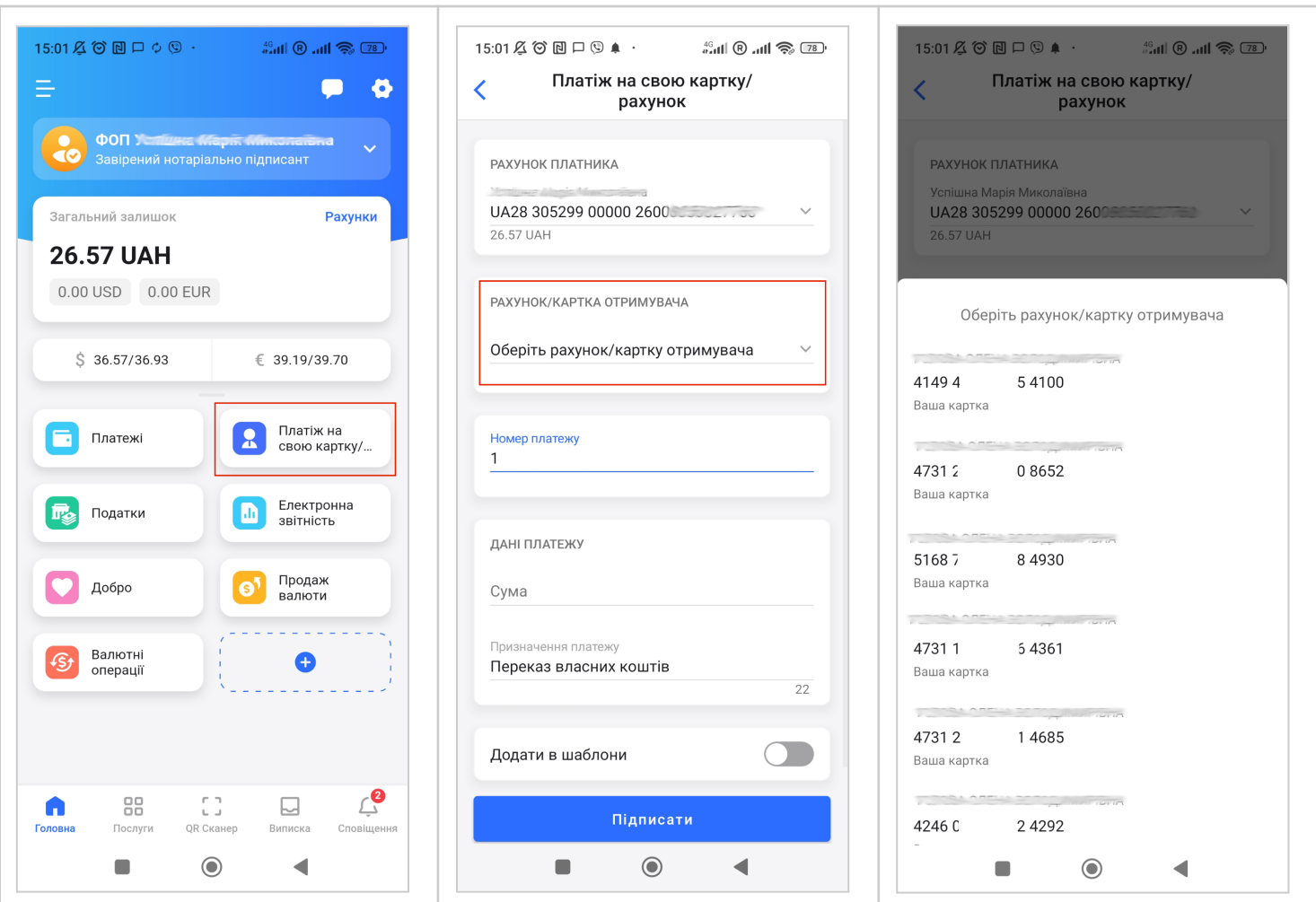

# 3. **Через вебверсію** «**[Приват24](https://client-bank.privatbank.ua/p24/news) для бізнесу**»

В меню «Платежі у гривні» → «Створити платіж» → Платіж у гривні

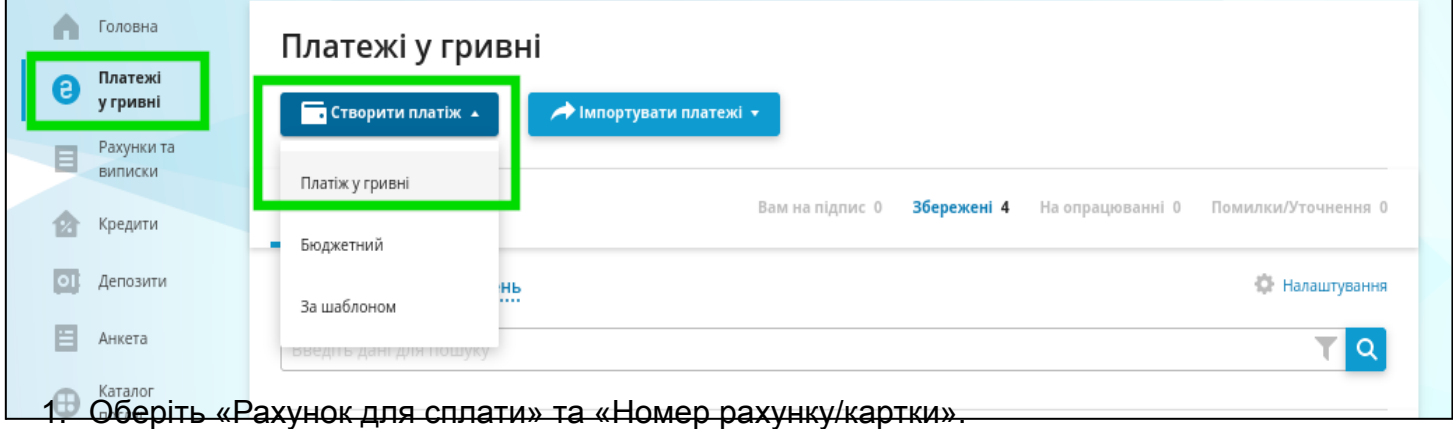

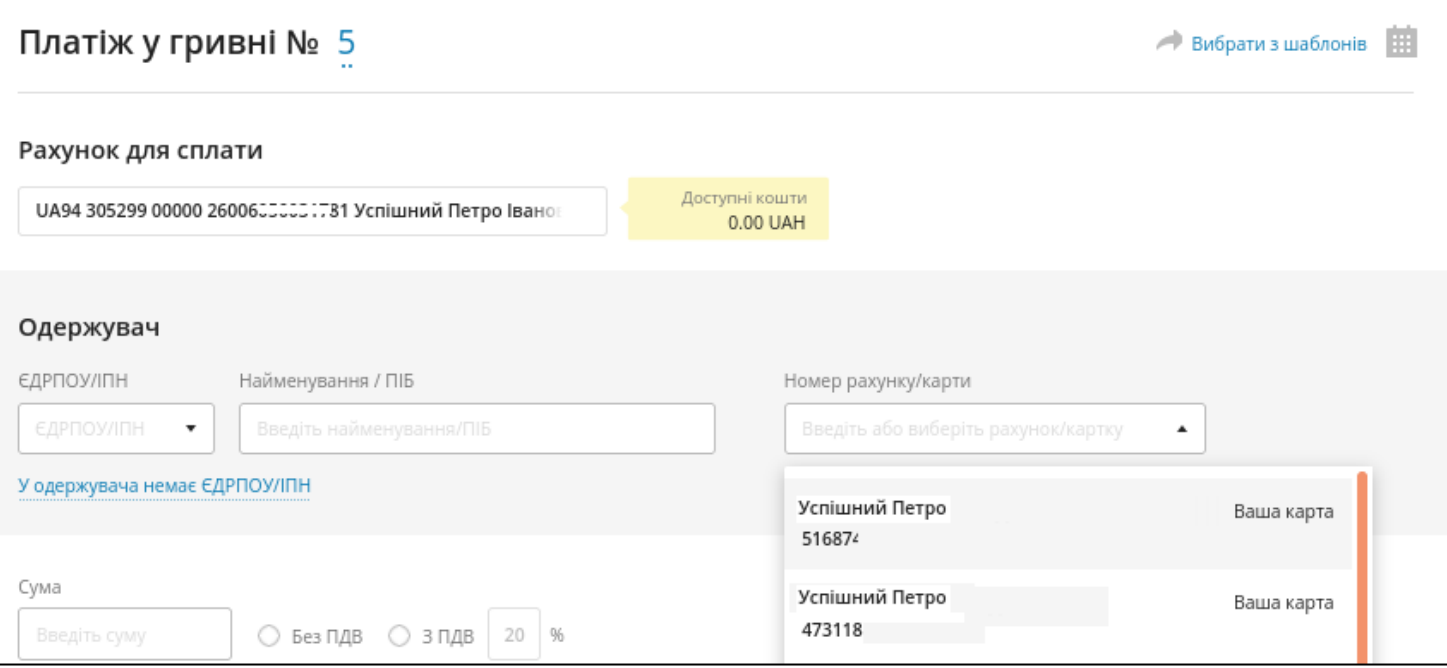

# 2. Вкажіть суму, яку потрібно перерахувати з поточного рахунку та підпишіть платіж

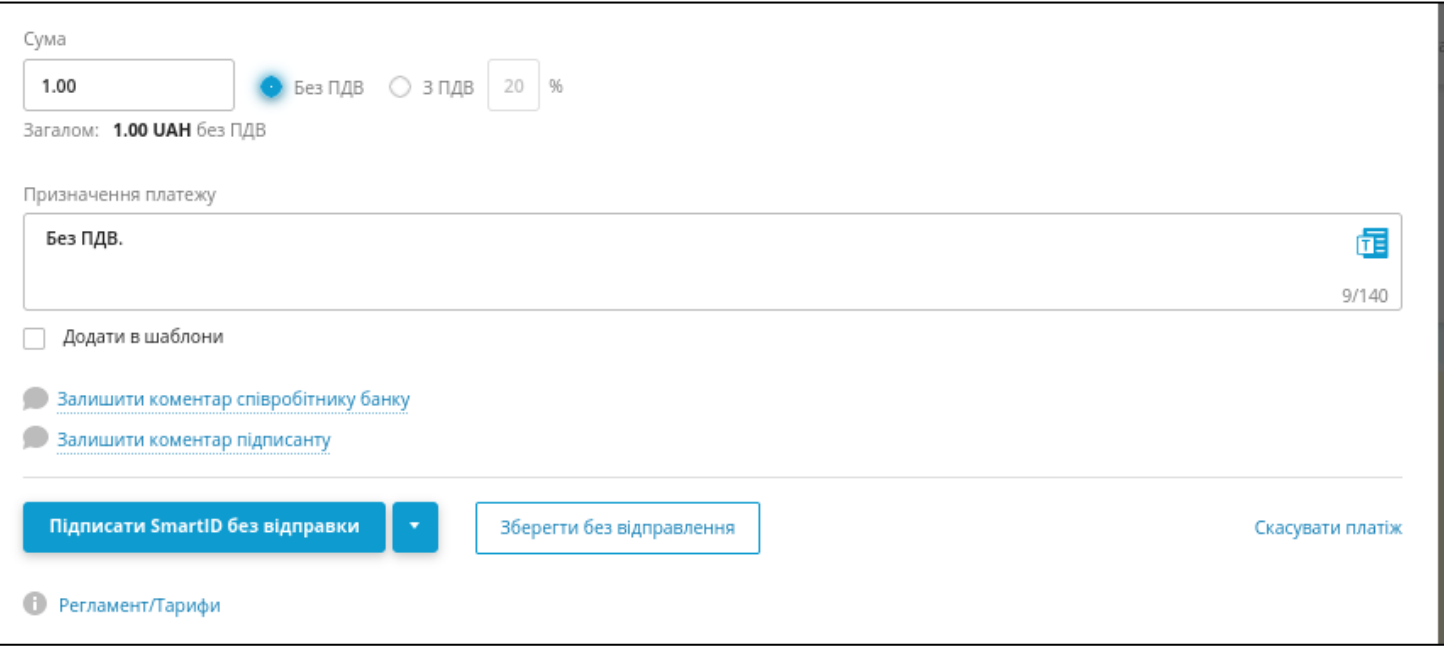

Створений, але не підписаний платіж можна знайти у вкладці «Збережені» в меню «Платежі у гривні».

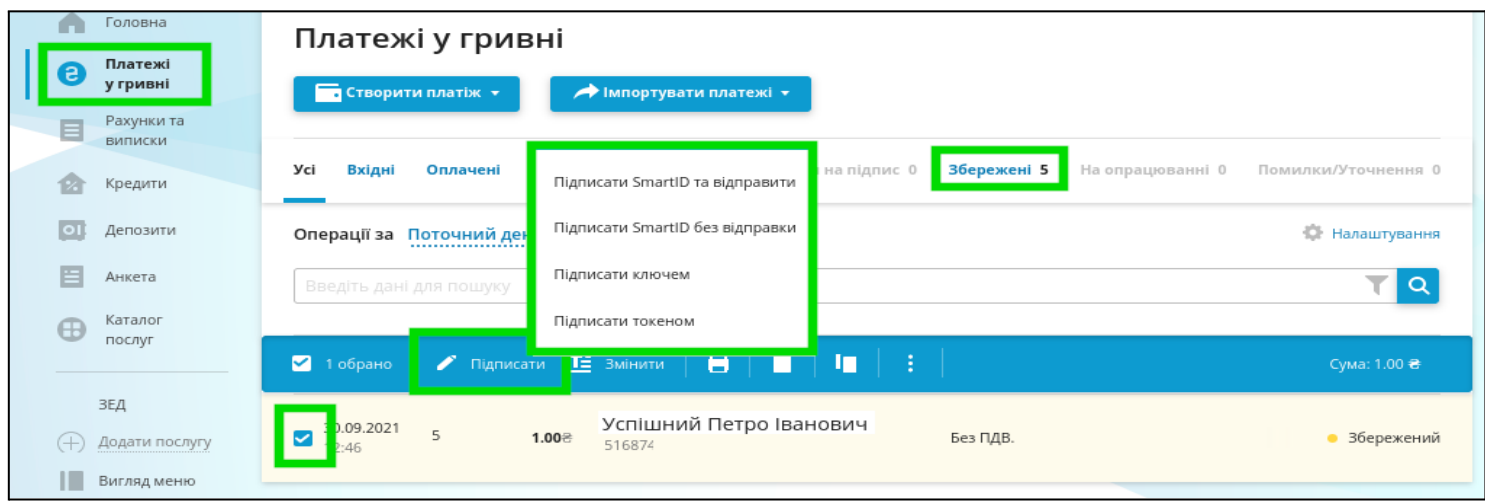